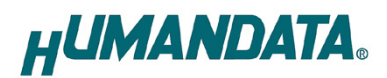

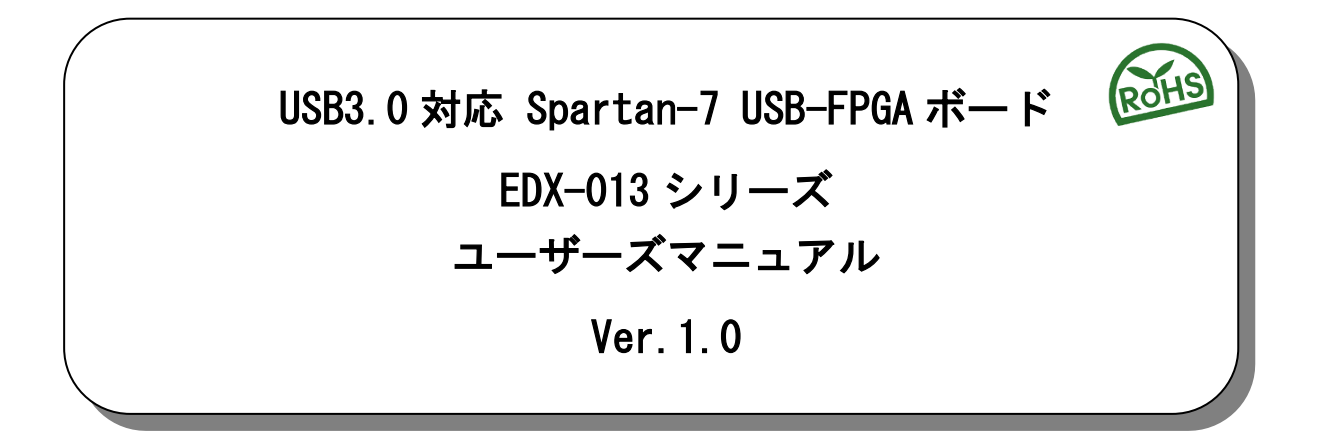

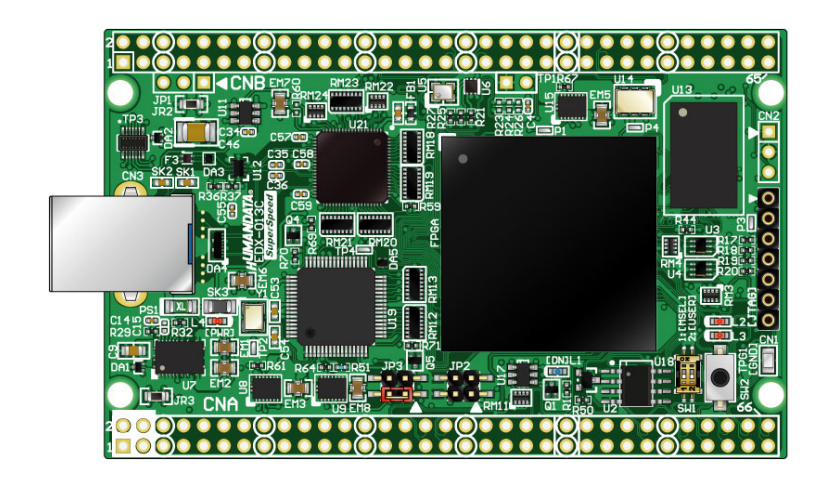

ヒューマンデータ

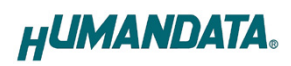

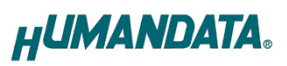

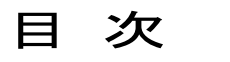

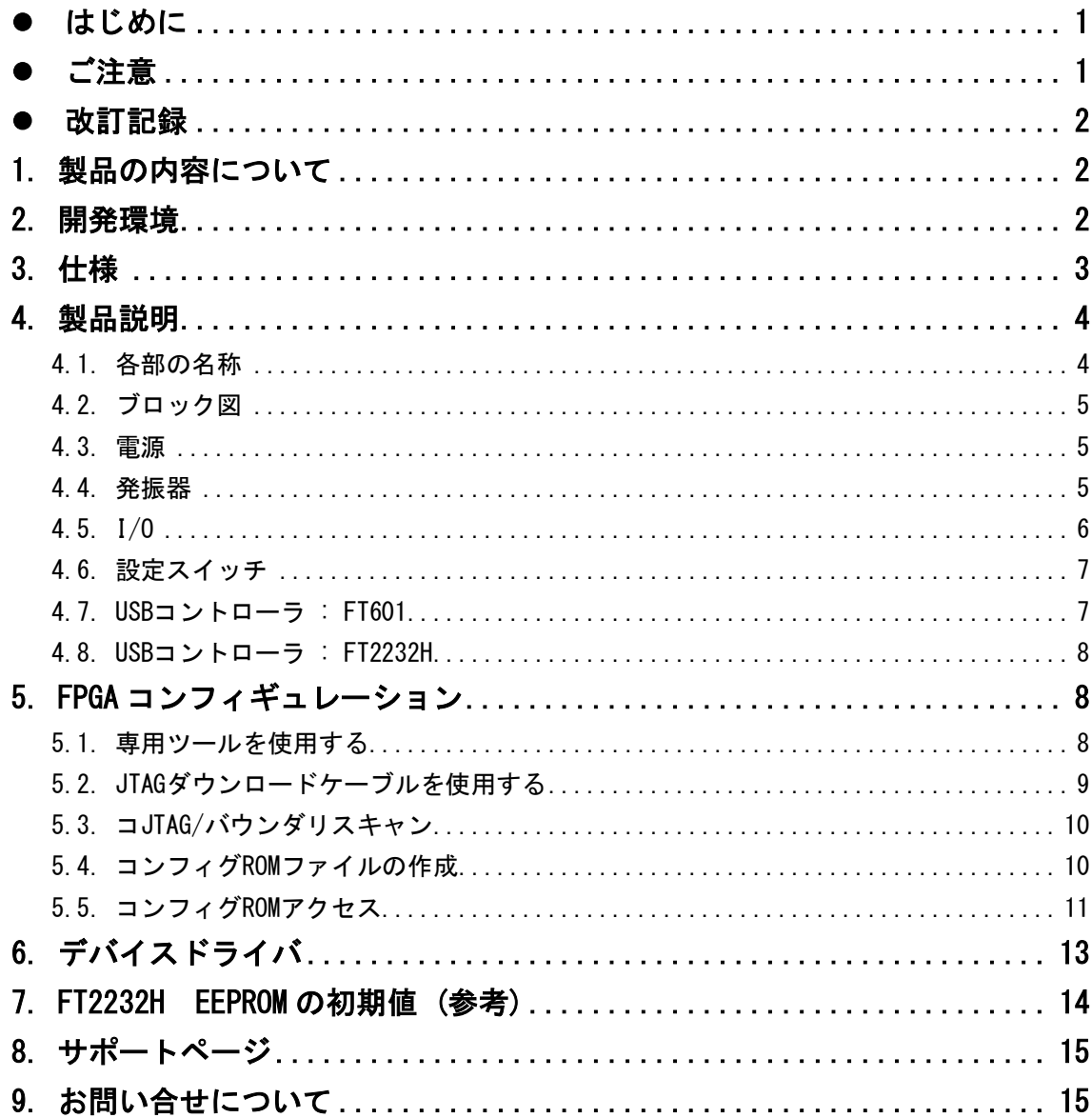

## <span id="page-3-0"></span>● はじめに

この度は Spartan-7 搭載 USB-FPGA ボード EDX-013 をお買い上げ頂きまして、 誠にありがとうございます。

EDX-013 は、USB インタフェースをもつ PC に接続し、 [AMD\(Xilinx\)](http://www.altera.co.jp/)社の開発ソフト (Vivado)により設計した回路を USB 経由でコンフィギュレーションできる USB-FPGA ボード です。

USB コントローラに FTDI 社の FT601 を採用しており、FPGA とのアプリケーション通信に ご使用いただけます。アプリケーション通信には仮想 COM ポートドライバにより行うこと ができます。

専用コンフィギュレーションツール"BBC[EDX-013]"により、USB ケーブルのみで FPGA の コンフィギュレーション、コンフィギュレーション ROM への書込みを行うことが出来ます。 [AMD\(Xilinx\)](http://www.altera.co.jp/)社提供の開発環境などのインストールが必要ありませんので、検査治具など にも便利にご利用いただけます。どうぞご活用ください。

### <span id="page-3-1"></span>ご注意

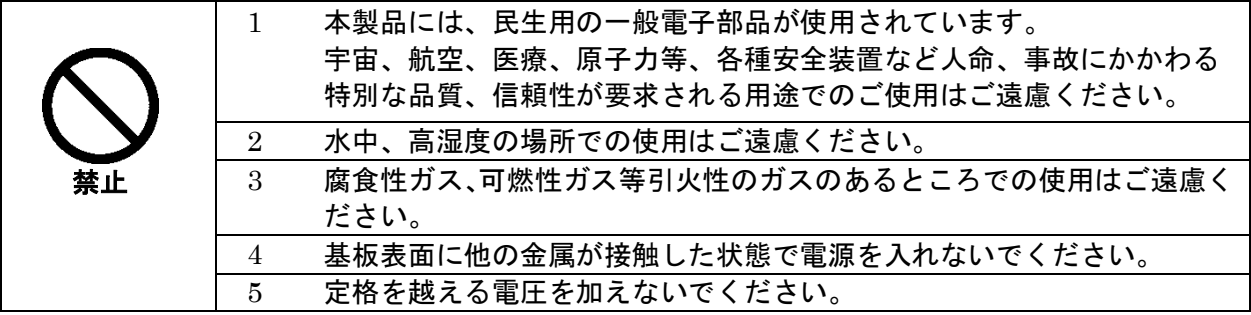

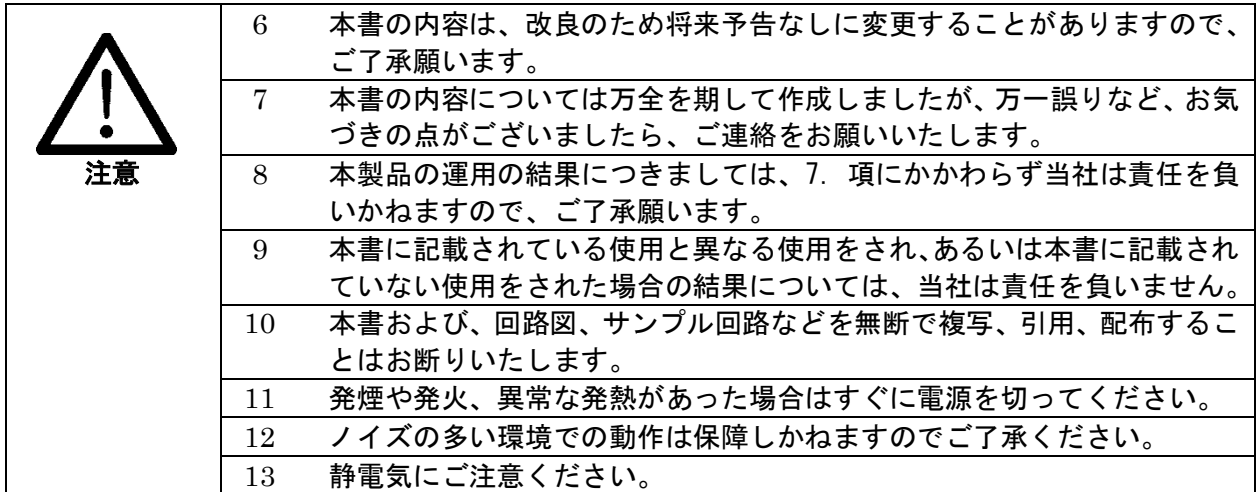

## <span id="page-4-0"></span>改訂記録

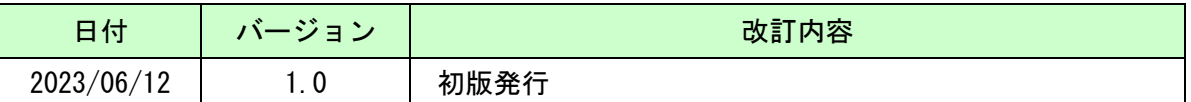

## <span id="page-4-1"></span>1. 製品の内容について

製品パッケージには、以下のものが含まれています。万一、不足などがございました ら、弊社宛にご連絡ください。

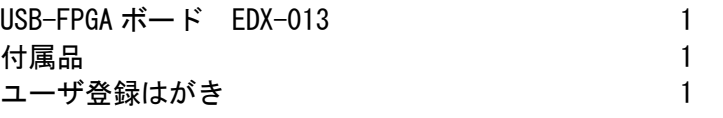

マニュアルなどは付属していません。製品の資料ページからダウンロードしてください。

### <span id="page-4-2"></span>2. 開発環境

FPGA の内部回路設計には、回路図エディタや HDL 入力ツール、論理合成ツール等が必要 です。開発ツールの選択はユーザ様で行っていただくようお願いいたします。当社では開発 ツールについてのサポートと搭載デバイスそのもののサポートは一切行っておりません。 本マニュアルは、マニュアル作成時に当社で使用している開発ツールを元に作成しています。

# <span id="page-5-0"></span>3. 仕様

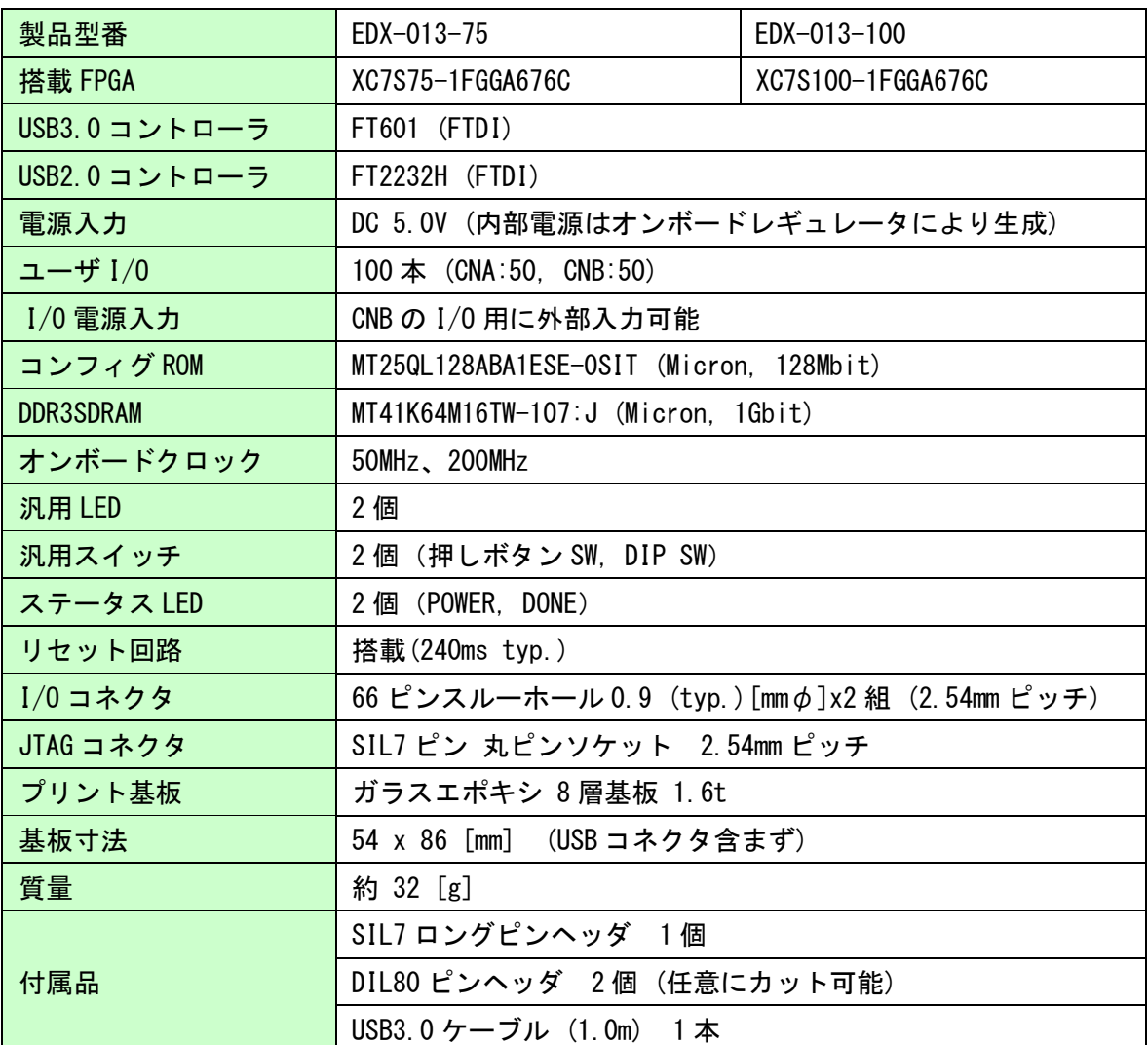

\* これらの部品や仕様は変更となる場合がございます

# <span id="page-6-0"></span>4. 製品説明

<span id="page-6-1"></span>4.1. 各部の名称

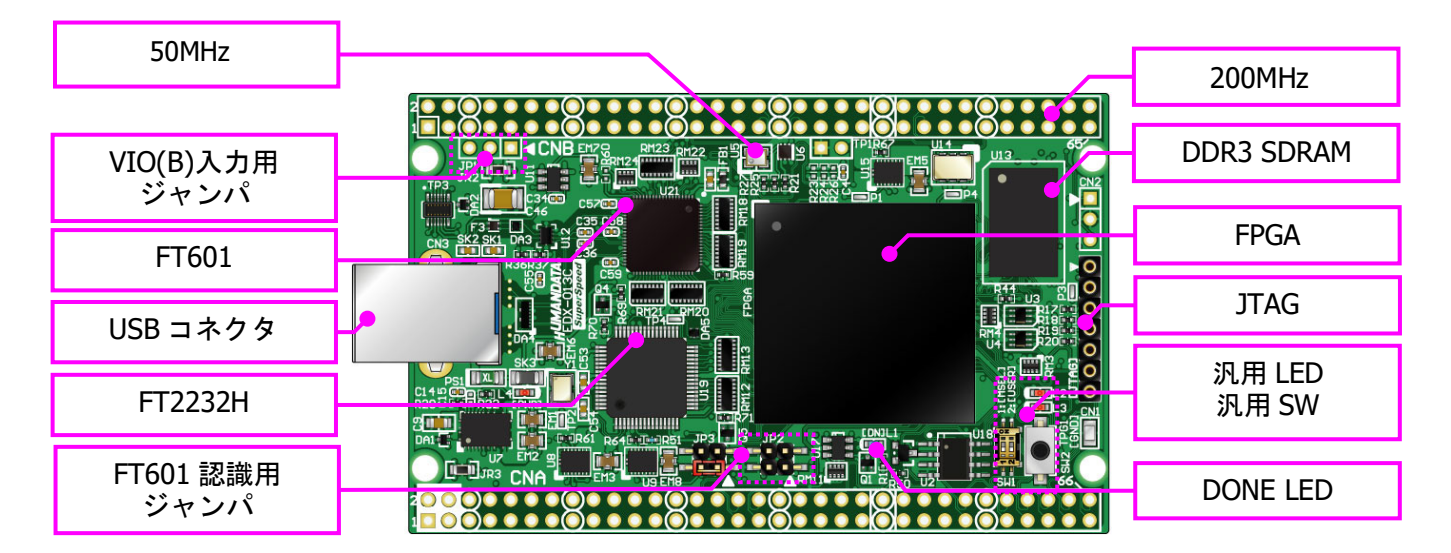

部品面

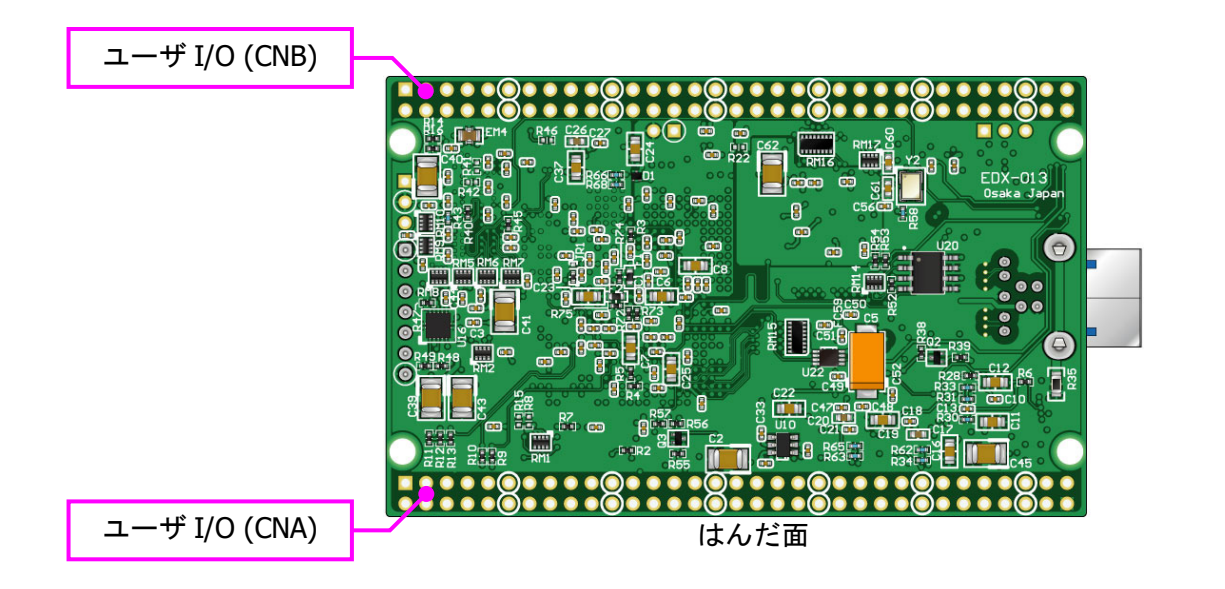

<span id="page-7-0"></span>4.2. ブロック図

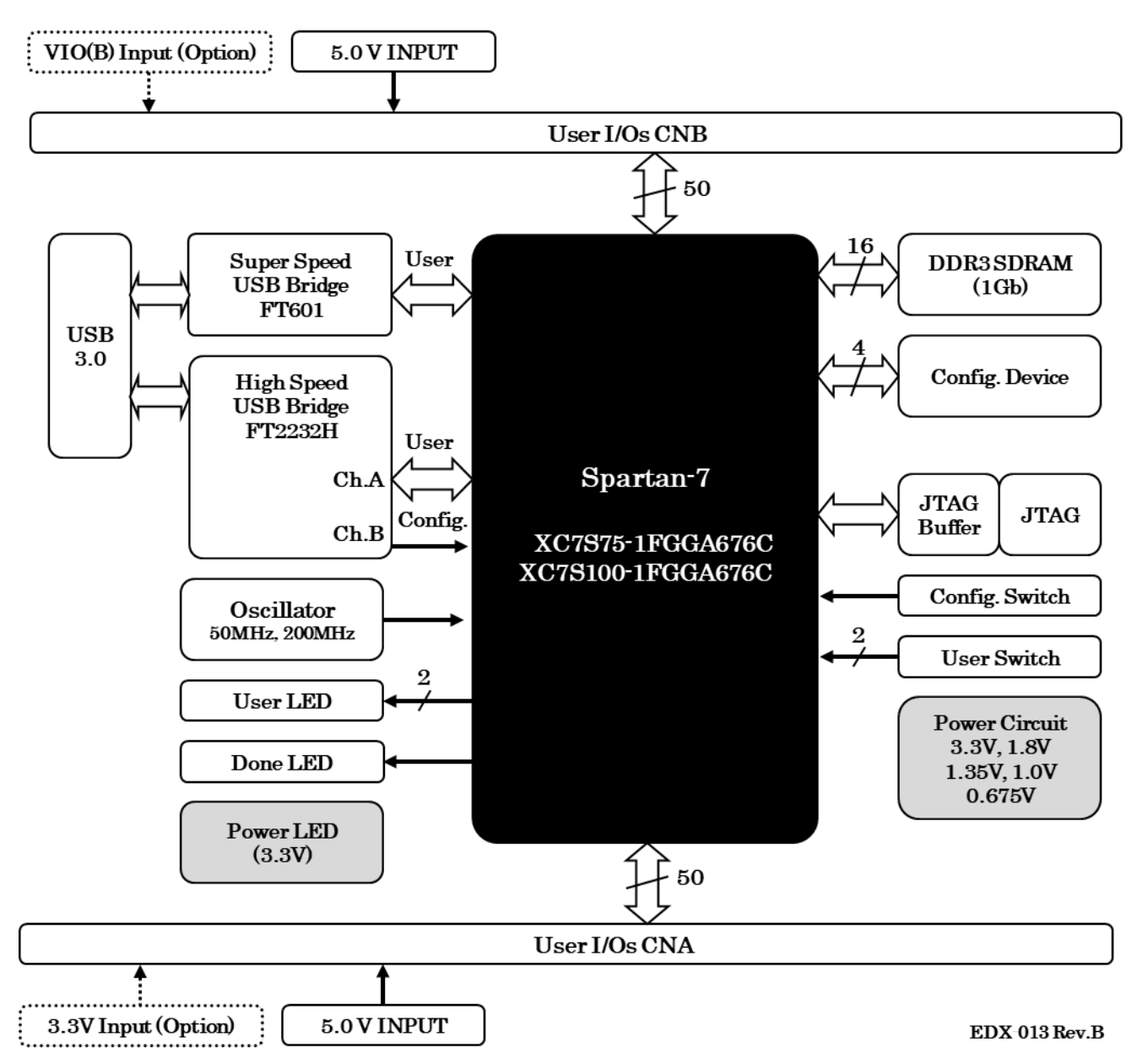

#### <span id="page-7-1"></span>4.3. 電源

DC 5.0V 単一電源で動作します。CNA・CNB コネクタの 3,4 番ピンより、十分な余裕のあ る電源を供給してください。USB バスパワーは使用できません。

#### <span id="page-7-2"></span>4.4. 発振器

オンボードクロックとして 50MHz(U5)を搭載しています。 詳しくは回路図をご確認ください。

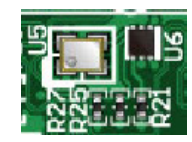

### <span id="page-8-0"></span>4.5. I/O

FPGA の I/O バンクは 2 グループに分けられています。CNA の I/O(IOA\*)は Bank Group A に属しています。I/O 用電源はオンボード 3.3V に固定されています。

CNB の I/O(IOB\*) は Bank Group B に属しています。I/O 用電源"VIO(B)"は出荷時オン ボード 3.3V に接続されていますが、外部入力を使用することも可能です。

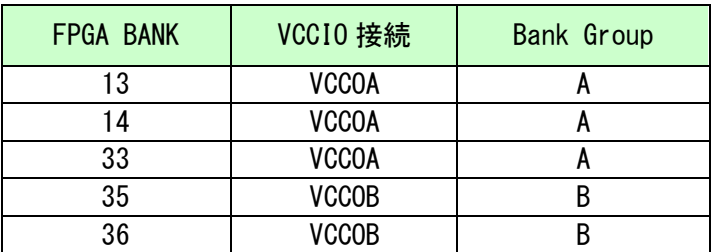

VIO(B)に CNB 1,2 番ピンからの外部入力を使用する場合は、JP1 の 2,3 番ピンをショート し JR2 を取り外してください。

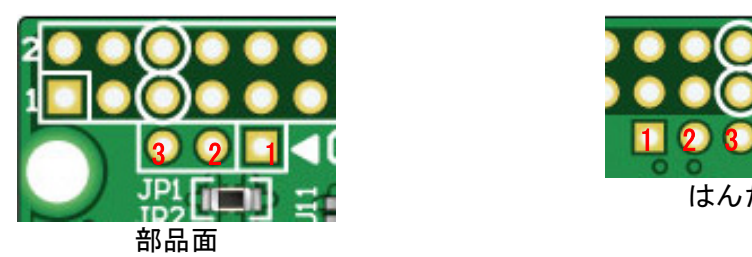

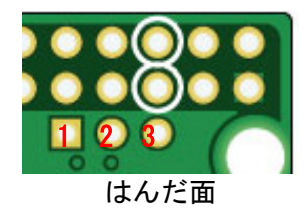

CNA 1,2 番ピンからオンボード 3.3V を出力することが可能です。使用する場合は JR3 を ショートしてください

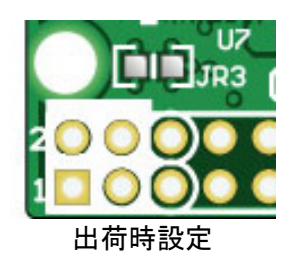

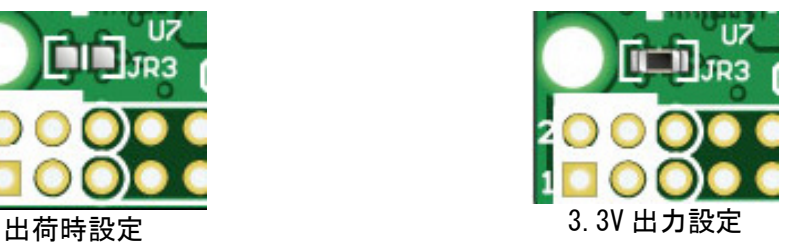

#### <span id="page-9-0"></span>4.6. 設定スイッチ

FPGA のコンフィギュレーションモードを変更できます。2 番ピンは汎用用途です。

SW1

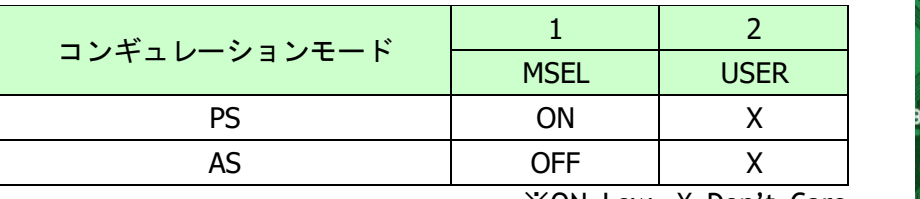

※ON=Low, X=Don't Care

- PS: JTAG または専用コンフィギュレーションツールを使用する
- AS:コンフィギュレーション ROM を使用して起動する

#### <span id="page-9-1"></span>4.7. USB コントローラ : FT601

ユーザ通信用に FT601 を搭載しています。FPGA とは 32bit バスで接続されています。 FPGA がコンフィギュレーションされていない状態では、FT2232H が優先的に PC に認識さ れます。コンフィギュレーション後はユーザの任意です。制御信号については下表を参照 してください。

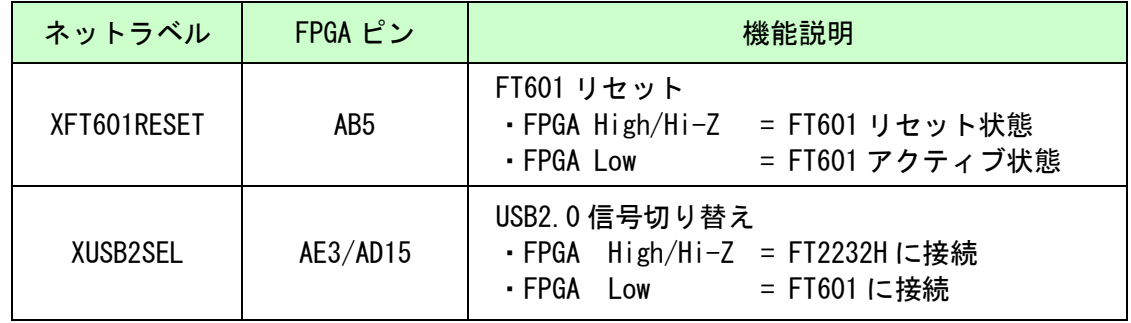

FPGA をコンフィギュレーションせずに FT601 を PC に認識させるには JP2 をショートし ます。通常はオープン状態でご使用ください。

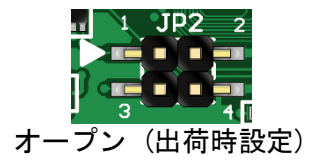

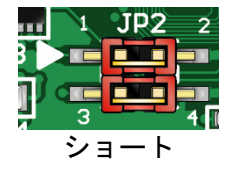

#### <span id="page-10-0"></span>4.8. USB コントローラ : FT2232H

FPGA コンフィギュレーション用に FT2232H を搭載しています。ユーザ通信用途としても 使用可能です。FT601 と同時に使用することはできません。

FPGA がコンフィギュレーションされていない状態では、FT2232H が優先的に PC に認識さ れます。コンフィギュレーション後はユーザの任意です。制御信号については下表を参照 してください。

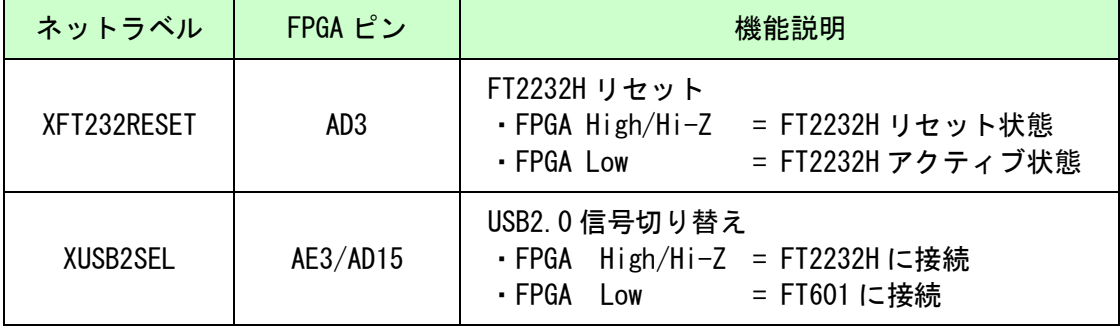

# <span id="page-10-1"></span>5. FPGA コンフィギュレーション

#### <span id="page-10-2"></span>5.1. 専用ツールを使用する

BBC[EDX-013]をお使いいただくと、USB ケーブルのみで下記の操作を行うことができます。

- FPGA コンフィギュレーション
- コンフィギュレーション ROM への書込み, 消去

製品サポートページからダウンロードしてご活用ください。 使用時にはコンフィギュレーションモードを PS に設定してください。

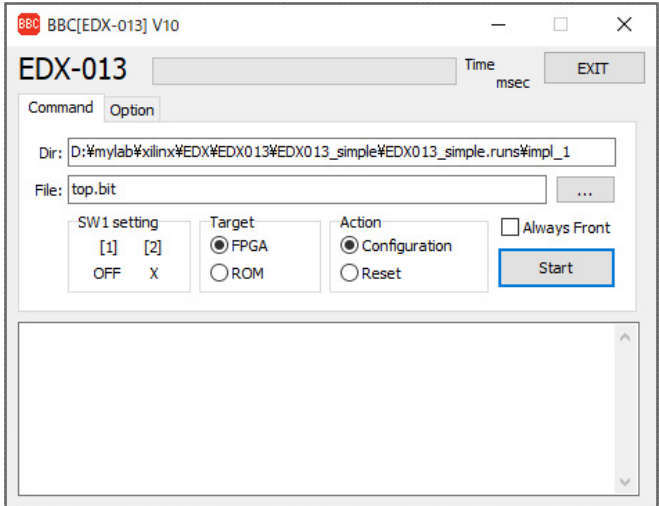

#### <span id="page-11-0"></span>5.2. JTAG ダウンロードケーブルを使用する

JTAG コネクタ(CN1)よりバウンダリスキャンを行い、FPGA へのコンフィギュレーション やコンフィグ ROM のアクセスを行います。

コンフィグ ROM から FPGA へのコンフィギュレーションは、電源投入時に自動的に行われ ます。十分に検査した安全性のあるデータを書き込むようにしてください。

JTAG コネクタのピン配置は次表のとおりです。ケーブル接続時は誤接続に注意してくだ さい。

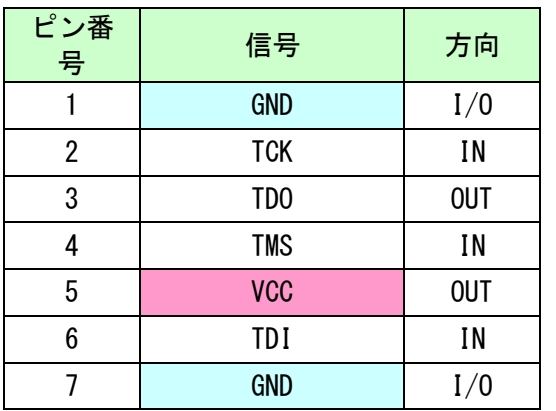

ダウンロードケーブルとの接続には付属のロングピンヘッダをご使用下さい。

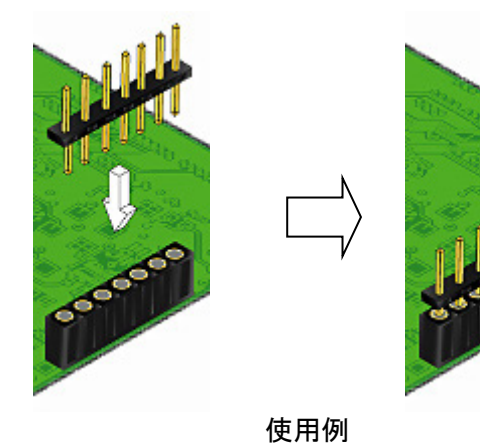

#### <span id="page-12-0"></span>5.3. JTAG/バウンダリスキャン

FPGA を直接コンフィギュレーションするには、バウンダリスキャンにより認識されたデ バイスに bit ファイルを割りつけてプログラムを実行します。コンフィグ ROM を使用した コンフィギュレーションは次節をご参照ください。

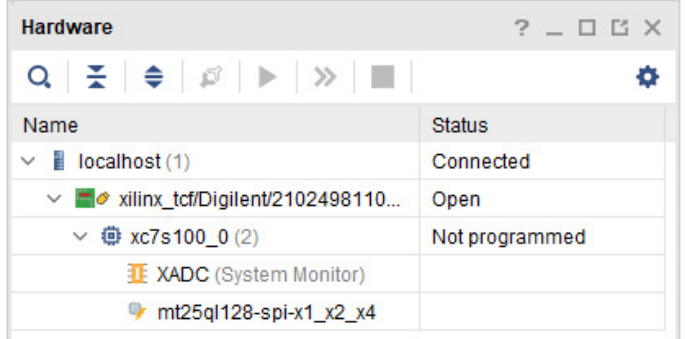

#### <span id="page-12-1"></span>5.4. コンフィグ ROM ファイルの作成

コンフィギュレーション ROM へ書き込むためには MCS ファイルが必要となります。作成 方法の一例を以下に示します。

(1) Hardware Manager にて【Tools –Generate Memory Configuration File】をクリッ クします

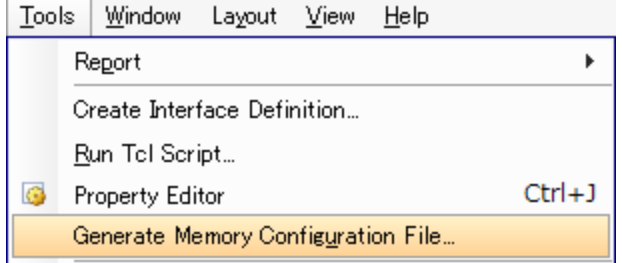

#### (2) 設定画面にて必要な項目を設定します

- Memory Part: mt25ql128-spi-x1\_x2\_x4
- Filename: 作成する MCS ファイル名
- Interface: 任意
- Bitfile: 変換する Bitstream ファイル

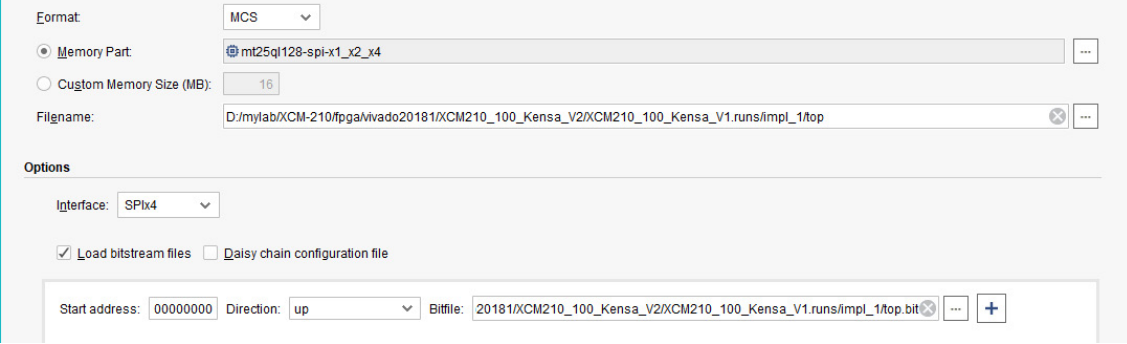

(3) OK をクリックします

#### <span id="page-13-0"></span>5.5. コンフィグ ROM アクセス

アクセスを行うには認識しているデバイスに対してコンフィグ ROM を追加します。

(1)【Tools - Add Configuration Memory Device】から認識中のデバイスを選択します

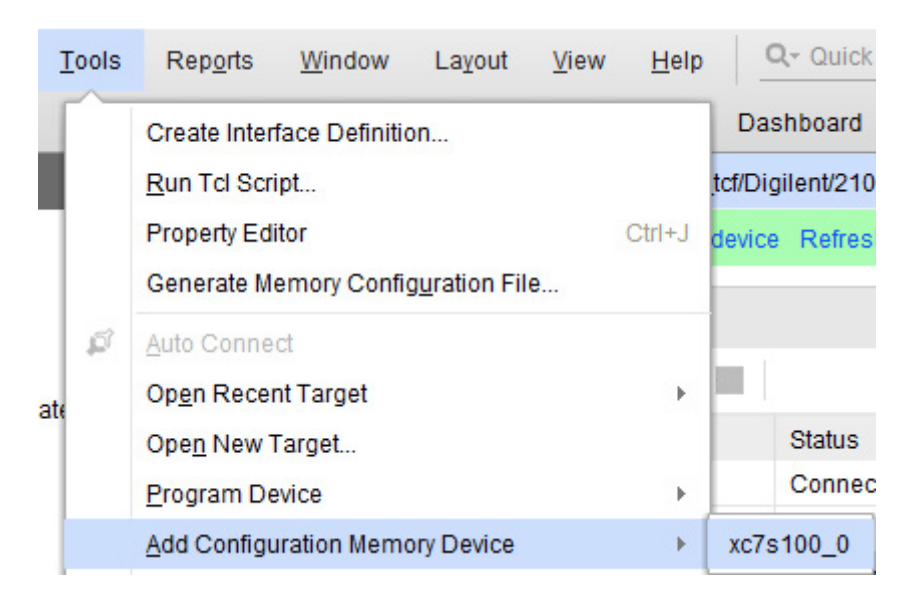

#### (2)デバイスは【mt25ql128-spi-x1\_x2\_x4】を選択します

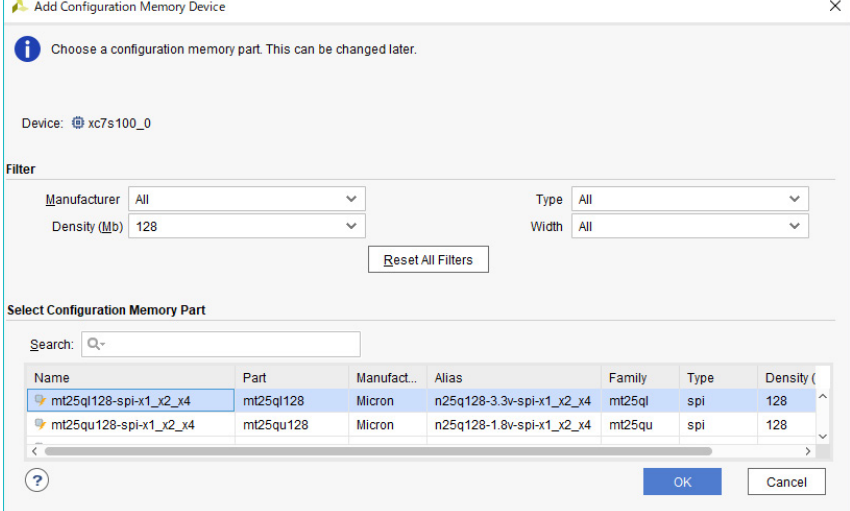

#### (3)MCS ファイルと実行するコマンドを選択し【OK】をクリックします

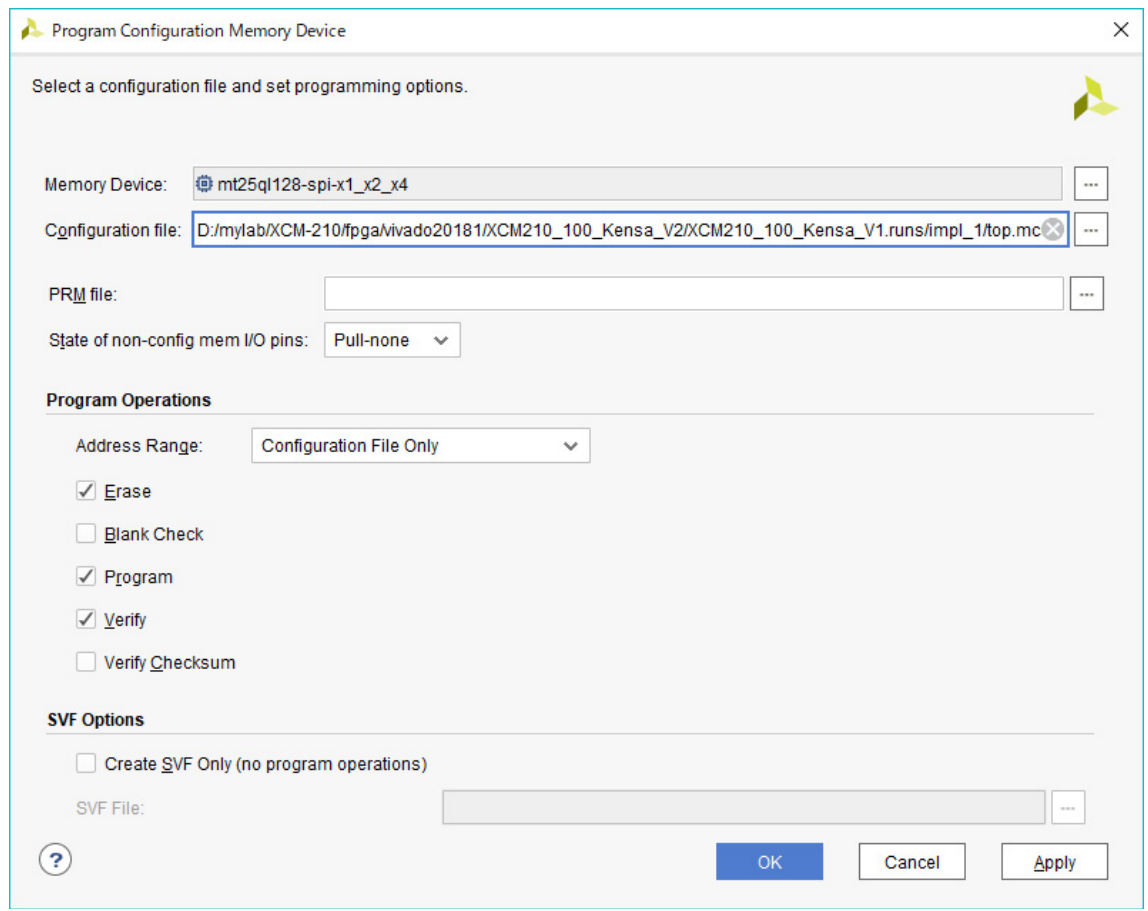

# <span id="page-15-0"></span>6. デバイスドライバ

USB コントローラを PC に認識させるため、デバイスドライバをインストールする必要が あります。お使いの OS の指示に従いインストールを行ってください。

デバイスドライバファイル、デバイスドライバインストールガイドは製品サポートペー ジにて公開しておりますのでご参照ください。

- FT601 :ユニバーサルシリアルバスコントローラーに"FTDI FT601 USB 3.0 Bridge Device"と表示されます。
- FT2232H :ユニバーサルシリアルバスコントローラーに"EDX-013 VCP"と表示されます。 ポート(COM と LPT)に"EDX-013 (COM \*)" と表示されます。 (COM 番号は環境により異なります)

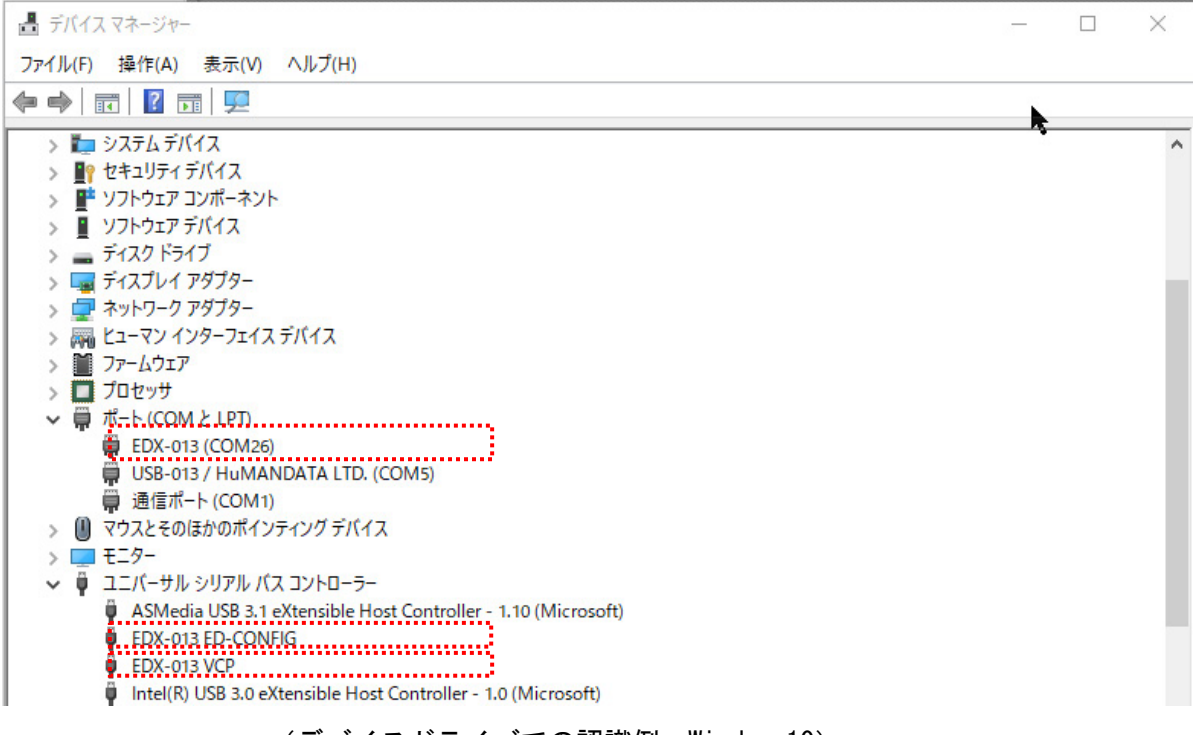

(デバイスドライバでの認識例, Windows10)

FT601 のデバイスドライバ"D3XX"は FTDI 社のダウンロードページから入手してください。

**<https://www.ftdichip.com/Drivers/D3XX.htm>**

# <span id="page-16-0"></span>7. FT2232H EEPROM の初期値 (参考)

出荷時には以下のように設定されております。掲載の無い項目は初期設定のままです。

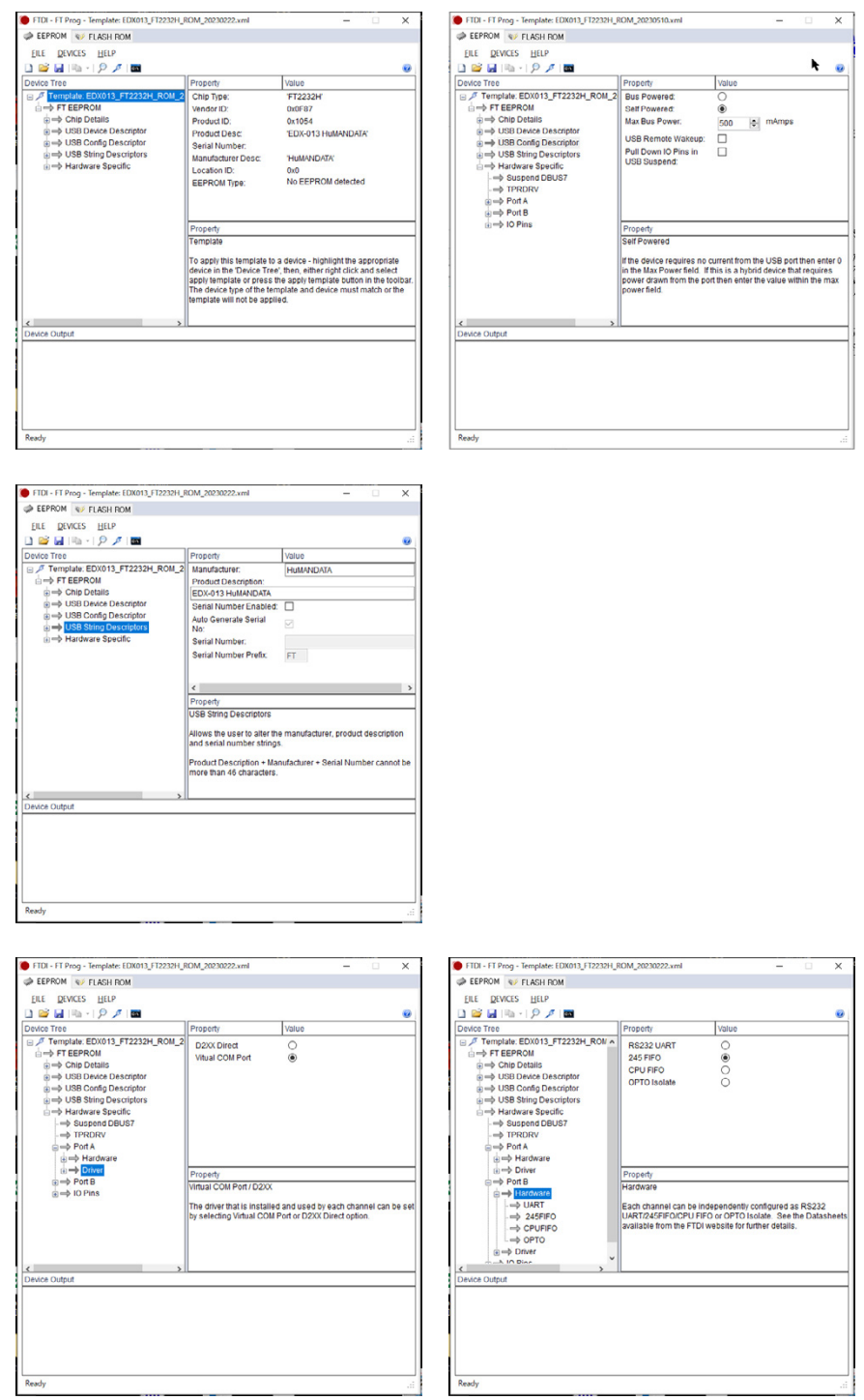

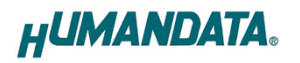

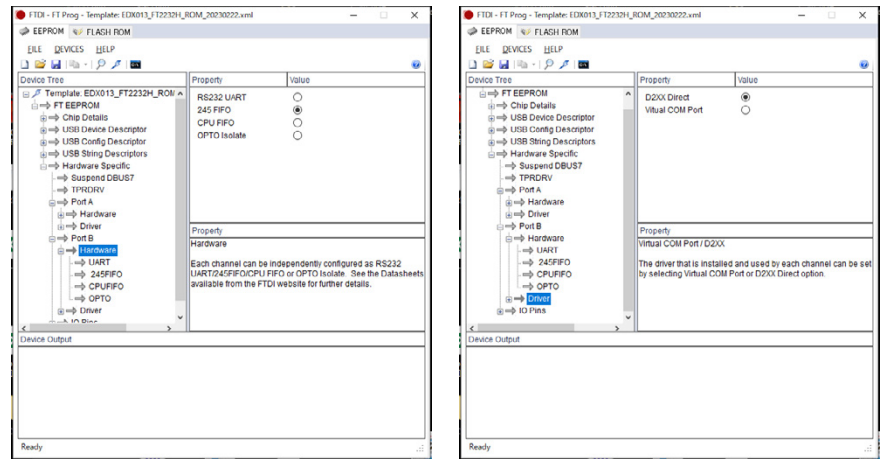

## <span id="page-17-0"></span>8. サポートページ

改訂資料やその他参考資料は、必要に応じて各製品の資料ページに公開致します。

**[https://www.hdl.co.jp/ftpdata/EDX-013/index.html](https://www.hdl.co.jp/ftpdata/EDA-013/index.html) [https://www.hdl.co.jp/support\\_c.html](https://www.hdl.co.jp/support_c.html)**

- 回路図
- ネットリスト
- ピン割付表
- 外形図
- デバイスドライバ
- デバイスドライバ インストールガイド ファンクロコン …等

また下記サポートページも合わせてご活用ください。

**<https://www3.hdl.co.jp/spc/>**

# <span id="page-17-1"></span>9. お問い合せについて

お問い合せ時は、製品型番とシリアル番号を添えて下さるようお願い致します。 e-mail の場合は、SPC2@hdl.co.jp へご連絡ください。

または、当社ホームページに設置のお問い合せフォームからお問い合せください。 技術的な内容にお電話でご対応するのは困難な場合がございます。可能な限りメールな どをご利用くださるようご協力をお願いいたします。

#### おことわり

当社では、開発ツールの使用方法や FPGA などのデバイスそのものについて、サポート外と させていただいております。あらかじめご了承下さいませ。

### USB3.0 対応 Spartan-7 USB-FPGA ボード

EDX-013 シリーズ ユーザーズマニュアル

2023/06/12 Ver.1.0

## 有限会社ヒューマンデータ

〒567-0034 大阪府茨木市中穂積 1-2-10 茨木ビル

- TEL : 072-620-2002
- FAX : 072-620-2003
- URL : https://www.hdl.co.jp (Japan) https://www2.hdl.co.jp/en/ (Global)